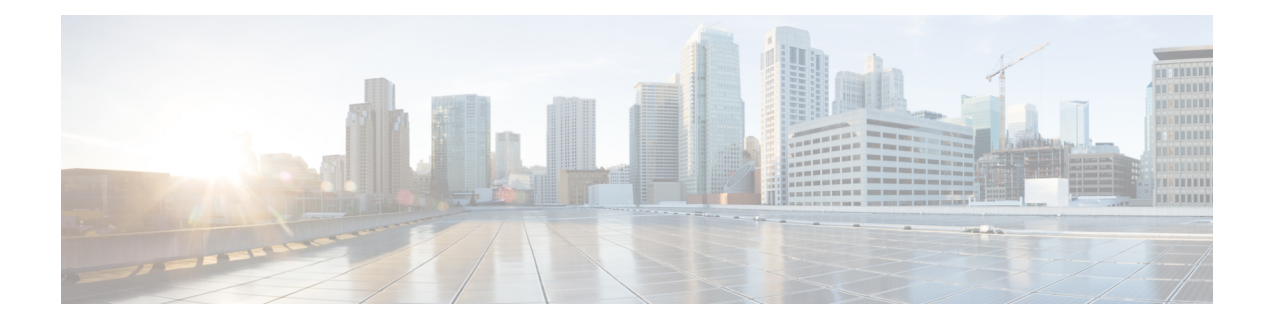

# 高度な機能および概念

この章では、CiscoMDS9000ファミリのスイッチが提供する高度な機能について説明します。 内容は次のとおりです。

- •共通情報モデル (CIM), on page 1
- ファイバ チャネル タイムアウト値, on page 2
- 組織固有識別子, on page 6
- World Wide Names (WWN), on page 7
- HBA の FC ID 割り当て, on page 10
- スイッチの相互運用性, on page 12
- デフォルト設定, on page 20

# 共通情報モデル(**CIM**)

共通情報モデル (CIM) は、既存の規格を拡張してネットワークやエンタープライズ環境の管 理情報を記述するオブジェクト指向の情報モデルです。

CIMメッセージは、NExtensibleMarkupLanguage(XML)で符号化されるため、プラットフォー ムおよび実装に依存しません。CIMは仕様とスキーマで構成されます。仕様には、管理データ の記述および他の管理モデルとの統合に用いられる、構文とルールが定義されています。ス キーマは、システム、アプリケーション、ネットワーク、およびデバイスの実際のモデルの説 明を提供します。

CIM の詳細については、次の URL にある Distributed Management Task Force(DMTF)の Web サイトから入手可能な仕様を参照してください。<http://www.dmtf.org/>

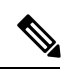

**Note**

CIM 機能および SMI-S は現在 CiscoPrime Data Center Network Manager(DCNM)でサポー トされています。『Cisco Prime DCNM Installation Guide』および『SMI-S and Web Services Programming Guide, Cisco DCNM for SAN』を参照してください。

# ファイバ チャネル タイムアウト値

ファイバチャネルプロトコルに関連するスイッチのタイマー値を変更するには、次のTimeout Value (TOV) 値を設定します。

- Distributed Services TOV (D\_S\_TOV): 有効範囲は 5,000 ~ 10,000 ミリ秒です。デフォル トは 5,000 ミリ秒です。
- Error Detect TOV(E\_D\_TOV):有効範囲は1,000~4,000ミリ秒です。デフォルトは2,000 ミリ秒です。この値は、ポート初期化中に他端と比較されます。
- Resource Allocation TOV (R A TOV): 有効範囲は 5,000 ~ 10,000 ミリ秒です。デフォル トは 10,000 ミリ秒です。この値は、ポート初期化中に他端と比較されます。

**Note** Fabric Stability TOV(F\_S\_TOV)定数は設定できません。

このセクションは、次のトピックで構成されています。

### すべての **VSAN** のタイマー設定

ファイバ チャネル プロトコルに関連するスイッチのタイマー値を変更できます。

#### $/ \mathsf{N}$

**Caution**

D S TOV、E D TOV、および R A TOV 値をグローバルに変更するには、スイッチのす べての VSAN (仮想 SAN)を中断する必要があります。

タイマー値を変更するときに VSAN を指定しない場合は、変更された値がスイッチ内の すべての VSAN に適用されます。 **Note**

すべての VSAN にファイバ チャネル タイマーを設定する手順は、次のとおりです。

#### ステップ **1** switch# **config terminal**

switch(config)

コンフィギュレーション モードに入ります。

#### ステップ **2** switch(config)# **fctimer R\_A\_TOV 6000**

すべての VSAN の R A TOV 値を 6000 ミリ秒に設定します。このタイプの設定は、すべての VSAN が一 時停止されていないかぎり、許可されません。

### **VSAN** ごとのタイマー設定

VSAN を指定して fctimer を発行し、VSAN に異なる TOV 値を設定して FC や IP トンネルなど に特別にリンクさせることができます。VSAN ごとに異なる E D TOV、R A TOV、および D\_S\_TOV 値を設定できます。アクティブ VSAN のタイマー値を変更すると、VSAN は一時停 止されてからアクティブになります。

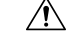

**Caution**

以前のバージョンではVSANごとのFCタイマーをサポートしておらず、中断のないダウ ングレードは実行できません。

この設定はファブリックのすべてのスイッチに伝播する必要があります。ファブリック のすべてのスイッチが同じ値に設定されていることを確認してください。 **Note**

タイマーを VSAN 用に設定した後にスイッチが Cisco MDS SAN-OS Release 1.2 または 1.1 にダ ウングレードされると、厳密に互換性がないことを警告するエラー メッセージが表示されま す。『*Cisco MDS 9000 Family Troubleshooting Guide*』お参照してください。

VSAN ごとのファイバ チャネル タイマーを設定するには、次の手順を実行します。

#### ステップ **1** switch# **config terminal**

#### switch(config)#

コンフィギュレーション モードに入ります。

#### ステップ **2** switch(config)# **fctimer D\_S\_TOV 6000 vsan 2**

Warning: The vsan will be temporarily suspended when updating the timer value This configuration would impact whole fabric. Do you want to continue? (y/n) **y**

Since this configuration is not propagated to other switches, please configure the same value in all the switches

VSAN 2のD S TOV 値を 6000 ミリ秒に設定します。VSAN が一時的に停止します。必要に応じて、この コマンドを終了することもできます。

### **fctimer** 配信の概要

ファブリック内のすべての Cisco MDS スイッチで、VSAN 単位の fctimer ファブリック配信を イネーブルにできます。fctimerの設定を実行して、配布をイネーブルにすると、ファブリック 内のすべてのスイッチにその設定が配布されます。

スイッチでの配信をイネーブルにした後で最初のコンフィギュレーションコマンドを発行する と、ファブリック全体が自動的にロックされます。fctimer アプリケーションは、有効データ ベースと保留データベースモデルを使用し、使用中のコンフィギュレーションに基づいてコマ ンドを格納またはコミットします。

CFS アプリケーションの詳細については、『*Cisco MDS 9000 Family NX-OS System Management Configuration Guide*』を参照してください。

### **fctimer** 配信の有効化

fctimer ファブリック配信を有効または無効にするには、次の手順を実行します。

### ステップ **1** switch# **config terminal**

switch(config)#

コンフィギュレーション モードに入ります。

### ステップ **2** switch(config)# **fctimer distribute**

ファブリック内のすべてのスイッチに対する fctimer 設定の配布をイネーブルにします。ファブリックの ロックを取得して、その後の設定変更をすべて保留データベースに格納します。

#### ステップ **3** switch(config)# **no fctimer distribute**

ファブリック内のすべてのスイッチに対するfctimer設定の配布をディセーブル(デフォルト)にします。

### **fctimer** 設定変更のコミット

fctimerの設定変更をコミットすると、有効データベースは保留データベースの設定変更によっ て上書きされ、ファブリック内のすべてのスイッチが同じ設定を受け取ります。セッション機 能を実行せずに fctimer の設定変更をコミットすると、fctimer 設定は物理ファブリック内のす べてのスイッチに配布されます。

fctimer の設定変更をコミットする手順は、次のとおりです。

#### ステップ **1** switch# **config terminal**

switch(config)#

コンフィギュレーション モードに入ります。

#### ステップ **2** switch(config)# **fctimer commit**

ファブリック内のすべてのスイッチに対してfctimerの設定変更を配布し、ロックを解除します。保留デー タベースに対する変更を有効データベースに上書きします。

### **fctimer** 設定変更の廃棄

設定変更を加えたあと、変更内容をコミットする代わりに廃棄すると、この変更内容を廃棄で きます。いずれの場合でも、ロックは解除されます。

fctimer の設定変更を廃棄するには、次の手順を実行します。

### ステップ **1** switch# **config terminal**

switch(config)#

コンフィギュレーション モードに入ります。

#### ステップ **2** switch(config)# **fctimer abort**

保留データベースの fctimer の設定変更を廃棄して、ファブリックのロックを解除します。

### ファブリックのロックの上書き

ユーザーが fctimer を設定して、変更のコミットや廃棄を行ってロックを解除するのを忘れて いた場合、管理者はファブリック内の任意のスイッチからロックを解除できます。管理者がこ の操作を行うと、ユーザーによる保留データベースの変更は廃棄され、ファブリックのロック は解除されます。

### $\mathcal{Q}$

**Tip** 変更は volatile ディレクトリだけで使用でき、スイッチを再起動すると廃棄されます。

管理者特権を使用して、ロックされた fctimer セッションを解除するには、**clear fctimer session** コマンドを使用します。

switch# **clear fctimer session**

### データベース マージの注意事項

CFS マージ サポートの詳細については、『*Cisco MDS 9000 Family NX-OS System Management Configuration Guide*』を参照してください。

2 つのファブリックを結合する場合は、次の注意事項に従ってください。

- 次の結合条件を確認します。
	- マージ プロトコルが実装済みでも fctimer 値は配信されるとはかぎりません。ファブ リックをマージするときは、fctimer値を手動でマージする必要があります。VSAN単 位の fctimer 設定は、物理ファブリック内に配信されます。
	- fctimer 設定は、変更された fctimer 値を持つ VSAN が含まれるスイッチだけに適用さ れる。

• グローバルな fctimer 値は配布されない。

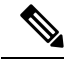

保留できるfctimer設定操作の回数は15回以内です。この数に達した時点で、さらに処理 を実行するには、保留中の構成をコミットするか、終了する必要があります。 **Note**

### 設定された **fctimer** 値の表示

設定されたfctimer値を表示するには、**show fctimer**コマンドを使用します(次の例を参照)。

設定されたグローバル **TOV** の表示

switch# **show fctimer**

F\_S\_TOV D\_S\_TOV E\_D\_ TOV R\_A\_TOV ---------------------------------------- 5000 ms 5000 ms 2000 ms 10000 ms

**Note**

**show fctimer** コマンドの出力には、(設定されていない場合でも) F\_S\_TOV 定数が表示 されます。

#### 指定した **VSAN** の設定済み **TOV** の表示

switch# **show fctimer vsan 10**

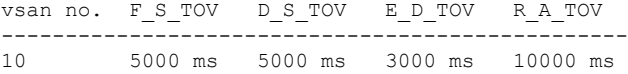

## 組織固有識別子

組織固有識別子 (OUI) は、組織をグローバルに識別する一意の 24 ビット数値です。OUI が 割り当てられている組織は、その OUI を拡張して 48 ビットまたは 60 ビットの拡張固有識別 子(EUI)を作成します。シスコは IEEE から取得した OUI を使用して EUI を作成していま す。これらの識別子が各システムに割り当てられ、保存されています。システムには1つ以上 の EUI が割り当てられていることがあります。EUI は、MAC アドレス、WWN、SNMP ID な どさまざまな形式で使用されます。

CiscoMDSNX-OSソフトウェアには、使用可能になっている特定のソフトウェア機能に基づく OUIデータベースが含まれています。ファブリックに追加される新しいシスコデバイスのOUI を認識できない場合、一部の機能が影響を受けることがあります。この問題を回避するため、 CLI を使用して OUI データベースに OUI を手動で追加できます。

### 注意事項と制約事項

- ISSU : アップグレード後に、デフォルト (組み込み) リストとスタティック (ユーザー定 義)リストで OUI が重複することがあります。このような場合には、スタティック OUI とデフォルト リストの OUI を比較し、重複するスタティック OUI を削除することをお勧 めします。
- ISSD:**wwn oui** *oui-id* コマンドをサポートしていないリリースにダウングレードする前 に、設定されている OUI またはスタティック OUI をすべて削除します。

OUI の削除の詳細については、OUI の追加および削除, on page 7を参照してください。

### **OUI** の追加および削除

OUI を OUI データベースに追加するには、グローバル コンフィギュレーション モードで **wwn oui** *oui-id* コマンドを入力します。OUI データベースから OUI を削除するには、グローバル コ ンフィギュレーション モードで **no wwn oui** *oui-id* コマンドを入力します。

**wwn oui** コマンドの詳細については、『*Cisco MDS 9000 Family Command Reference*』を参照し てください。

### **OUI** の追加と削除の設定例

### 例:**OUI** の追加と削除

switch# configure terminal switch(config)# wwn oui 0x10001c switch(config)# no wwn oui 0x10001c switch(config)# end

### 例:**OUI** の表示

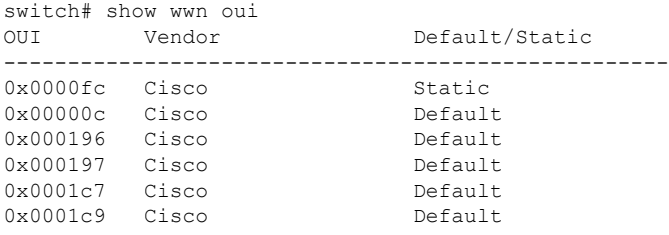

## **World Wide Names**(**WWN**)

スイッチの World Wide Name(WWN)は、イーサネット MAC アドレスと同等です。MAC ア ドレスと同様に、デバイスごとにWWNを一意に対応付ける必要があります。主要スイッチを 選択するとき、およびドメイン ID を割り当てるときは、WWN を使用します。WWN は、ス

イッチのスーパーバイザ モジュールのプロセスレベル マネージャである WWN マネージャに よって、各スイッチに割り当てられます。

Cisco MDS 9000 ファミリのスイッチは、3 つの Network Address Authority(NAA)アドレス フォーマットをサポートしています(Table 1: 標準化された NAA WWN フォーマット , on page 8 を参照)。

**Table 1:** 標準化された **NAA WWN** フォーマット

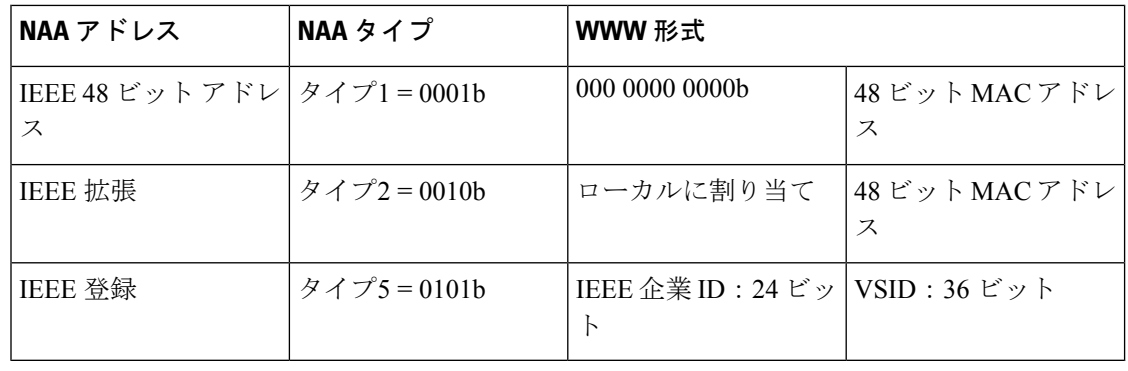

### ⁄≬\

**Caution** WWNの変更は、管理者または、スイッチの操作に精通した担当者が実行してください。

このセクションは、次のトピックで構成されています。

### **WWN** 情報の表示

WWN 設定のステータスを表示するには、**show wwn** コマンドを使用します。次の例を参照し てください。

#### すべての **WWN** のステータスの表示

switch# **show wwn status**

Type 1 WWNs: Configured: 64 Available: 48 (75%) Resvd.: 16 Types 2 & 5 WWNs: Configured: 524288 Available: 450560 (85%) Resvd.: 73728 NKAU & NKCR WWN Blks: Configured: 1760 Available: 1760 (100%) Alarm Status: Type1: NONE Types 2&5: NONE

### 指定したブロック **ID** 情報の表示

switch# **show wwn status block-id 51**

WWNs in this block: 21:00:ac:16:5e:52:00:03 to 21:ff:ac:16:5e:52:00:03 Num. of WWNs:: Configured: 256 Allocated: 0 Available: 256 Block Allocation Status: FREE

#### 特定スイッチの **WWN** の表示

switch# **show wwn switch** Switch WWN is 20:00:ac:16:5e:52:00:00

### リンク初期化 **WWN** の使用方法

Exchange Link Protocol (ELP) および Exchange Fabric Protocol (EFP) は、リンク初期化の際に WWN を使用します。使用方法の詳細は、Cisco NX-OS ソフトウェア リリースごとに異なりま す。

ELPとEFPのどちらも、リンク初期化中にデフォルトでVSANWWNを使用します。ただし、 ELP の使用方法はピア スイッチの使用方法に応じて変わります。

- ピア スイッチの ELP がスイッチの WWN を使用する場合、ローカル スイッチもスイッチ の WWN を使用します。
- ピア スイッチの ELP が VSAN の WWN を使用する場合、ローカル スイッチも VSAN の WWN を使用します。

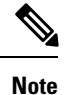

Cisco SAN-OS Release 2.0(2b) 時点で、ELP は FC-SW-3 に準拠するように機能拡張されま した。

### セカンダリ **MAC** アドレスの設定

セカンダリ MAC アドレスを割り当てるには、次の手順を実行します。

### ステップ **1** switch# **config terminal**

switch(config)#

コンフィギュレーション モードに入ります。

#### ステップ **2** switch(config)# **wwn secondary-mac 00:99:55:77:55:55 range 64**

This command CANNOT be undone.

Please enter the BASE MAC ADDRESS again: **00:99:55:77:55:55**

Please enter the mac address RANGE again: **64**

From now on WWN allocation would be based on new MACs.

Are you sure? (yes/no) **no**

You entered: no. Secondary MAC NOT programmed

セカンダリ MAC アドレスを設定します。このコマンドは元に戻せません。

# **HBA** の **FC ID** 割り当て

ファイバ チャネル標準では、任意のスイッチの Fx ポートに接続された N ポートに、一意の FC ID を割り当てる必要があります。FC ID の使用数を節減するために、Cisco MDS 9000 ファ ミリ スイッチには特殊な割り当て方式が使用されています。

一部の Host Bus Adapter (HBA) は、ドメインとエリアが同じ FC ID を持つターゲットを検出 しません。Cisco SAN-OS Release 2.0(1b) よりも前の Cisco SAN-OS ソフトウェアでは、この動 作をサポートしないテスト済みの企業IDのリストを保持していました。これらのHBAには、 単一の FCID が割り当てられ、残りにはエリア全体が割り当てられます。

Release 1.3 以前で使用可能な FC ID 割り当て方式では、これらの HBA に領域全体を割り当て ます。このように割り当てることによって、これらの HBA が該当領域から分離され、ファブ リック ログイン時に pWWN とともにリストされるようになります。割り当てられた FC ID は 常にキャッシュされ、Cisco SAN-OS Release 2.0(1b) でも使用できます(HBA の FC ID 割り当 て, on page 10 を参照)。

多数のポートを備えたスイッチのスケーラビリティを高めるために、Cisco NX-OS ソフトウェ アはこの動作をサポートする HBA のリストを保持します。各 HBA はファブリック ログイン の間、pWWN で使用される企業 ID(組織固有識別子(OUI)としても知られる)によって識 別されます。リストされた企業 ID を持つ N ポートには領域全体が割り当てられ、他のポート には単一の FC ID が割り当てられます。割り当てられる FC ID の種類(領域全体または単一) に関係なく、FC ID エントリは保持されます。

このセクションは、次のトピックで構成されています。

### デフォルトの企業 **ID** リスト

Cisco SAN-OS Release 2.0(1b) 以降または NX-OS 4.1(1) に付属の Cisco MDS 9000 ファミリ内の すべてのスイッチには、領域の割り当てが必要な企業 ID のデフォルト リストが格納されてい ます。この企業 ID を使用すると、設定する永続的 FC ID エントリの数が少なくなります。こ れらのエントリは、CLI を使用して設定または変更できます。

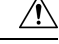

永続的エントリは、企業IDの設定よりも優先されます。HBAがターゲットを検出しない 場合は、HBA とターゲットが同じスイッチに接続され、FC ID のエリアが同じであるこ とを確認してから、次の手順を実行します。1. HBA に接続されているポートをシャット ダウンします。2. 永続的 FC ID エントリをクリアします。3. ポート WWN から企業 ID を 取得します。4. エリア割り当てを必要とするリストに企業 ID を追加します。5. ポートを アップにします。 **Caution**

企業 ID のリストには、次の特性があります。

- 永続的 FC ID の設定は常に企業 ID リストよりも優先されます。エリアを受け取るように 企業 ID が設定されている場合でも、永続的 FC ID の設定によって単一の FC ID が割り当 てられます。
- 後続のリリースに追加される新規の企業IDは、既存の企業IDに自動的に追加されます。
- 企業IDのリストは、実行コンフィギュレーションおよび保存されたコンフィギュレーショ ンの一部として保存されます。
- 企業 ID のリストが使用されるのは、fcinterop の FC ID 割り当て方式が auto モードの場合 だけです。変更されないかぎり、interop の FC ID 割り当ては、デフォルトで auto に設定 されています。

### $\boldsymbol{\mathcal{L}}$

fcinterop の FC ID 割り当て方式を auto に設定し、企業 ID リストと永続的 FC ID 設定を使 用して、FC ID のデバイス割り当てを行うことをお勧めします。 **Tip**

FC ID の割り当てを変更するには、**fcinterop FCID allocationauto** コマンドを使用し、現在割り 当てられているモードを表示するには、**show running-config** コマンドを使用します。

• **write erase** を実行すると、リストは該当するリリースに付属している企業 ID のデフォル ト リストを継承します。

企業 ID を割り当てる手順は、次のとおりです。

### ステップ **1** switch# **config terminal**

switch(config)#

コンフィギュレーション モードに入ります。

ステップ **2** switch(config)# **fcid-allocation area company-id 0x003223**

デフォルト リストに新しい企業 ID を追加します。

ステップ **3** switch(config)# **no fcid-allocation area company-id 0x00E069**

デフォルト リストから企業 ID を削除します。

ステップ **4** switch(config)# **fcid-allocation area company-id 0x003223**

デフォルト リストに新しい企業 ID を追加します。

### 企業 **ID** の設定の確認

設定された企業 ID を表示するには、**show fcid-allocation area** コマンドを発行します( デフォ ルトの企業 ID と設定された企業 ID のリストの表示, on page 12 を参照)。最初にデフォルト エントリが表示され、次にユーザーによって追加されたエントリが表示されます。エントリが デフォルト リストの一部で、あとで削除された場合でも、エントリは表示されます。

#### デフォルトの企業 **ID** と設定された企業 **ID** のリストの表示

switch# **show fcid-allocation area** FCID area allocation company id info: 00:50:2E **<-------------------- Default entry** 00:50:8B 00:60:B0 00:A0:B8 00:E0:69 00:30:AE + **<------------------ User-added entry** 00:32:23 + 00:E0:8B \* **<------------- Explicitly deleted entry (from the original default list)** Total company ids: 7 + - Additional user configured company ids. \* - Explicitly deleted company ids from default list.

削除済みエントリの印が付いていない企業 ID のリストを組み合わせると、特定のリ リースに付属するデフォルト エントリを暗黙的に導き出すことができます。

また、**show fcid-allocationcompany-id-from-wwn** コマンドを発行すると、特定のWWN の企業 ID を表示または取得することもできます(指定した WWN の企業 ID の表示, on page 12 を参照)。一部の WWN 形式では、企業 ID がサポートされていません。こ の場合、FC ID の永続的エントリを設定する必要があります。

#### 指定した **WWN** の企業 **ID** の表示

switch# **show fcid-allocation company-id-from-wwn 20:00:00:05:30:00:21:60** Extracted Company ID: 0x000530

### スイッチの相互運用性

相互運用性を使用すると、複数ベンダーによる製品の間で相互接続できます。ファイバチャネ ル標準規格では、ベンダーに対して共通の外部ファイバ チャネル インターフェイスを使用す ることを推奨しています。

すべてのベンダーが同じ方法で標準に従っていれば、異なる製品の相互接続が問題になること はありません。ただし、同じ方法で標準に従っていないベンダーもあるため、interopモードが 開発されました。ここでは、これらのモードの基本的な概念について簡単に説明します。

各ベンダーには標準モード、および同等の相互運用性モードがあります。interopモードでは拡 張機能または独自の機能が無効になり、より使いやすい標準準拠の実装が可能になります。

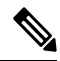

Cisco MDS 9000 ファミリ スイッチでの相互運用性の設定方法に関する詳細は、『*Cisco MDS 9000 Family Switch-to-Switch Interoperability Configuration Guide*』を参照してくださ い。 **Note**

このセクションは、次のトピックで構成されています。

### **Interop** モードの概要

Cisco NX-OS ソフトウェアは、次の 4 つの interop モードをサポートします。

- モード 1:ファブリック内のその他のすべてのベンダーを interop モードにする必要があ る、標準ベースの interop モード
- モード2: Brocade ネイティブ モード (Core PID 0)
- モード 3 : Brocade ネイティブ モード (Core PID 1)
- モード 4:McData ネイティブ モード

interop モード 2、3、および 4 の設定方法については、『*Cisco MDS 9000 Family Switch-to-Switch Interoperability Configuration Guide*』を参照してください。

Table 2: 相互運用性がイネーブルの場合のスイッチ動作の変更点 , on page 13 に、interop モード をイネーブルにした場合のスイッチ動作の変更点を示します。これらは、interopモードになっ ている Cisco MDS 9000 ファミリのスイッチに固有の変更点です。

**Table 2:** 相互運用性がイネーブルの場合のスイッチ動作の変更点

| スイッチ機能    | 相互運用モードがイネーブルの場合の変更点                                                                                                    |
|-----------|----------------------------------------------------------------------------------------------------|
| ドメイン ID   | 一部のベンダーは、ファブリック内の239のドメインを完全には使用で<br>きません。                                                                                                    |
|           | ドメイン ID は 97 ~ 127 の範囲に制限されています。これは、McData<br>の通常の制限をこの範囲に収めるためです。ドメイン ID の設定方法に<br>は、静的に設定する (Cisco MDS スイッチは1つのドメイン ID だけを<br>受け入れ、そのドメイン ID を取得できない場合はファブリックから隔<br>離する)方法と、優先設定を使用する(スイッチが要求したドメインID<br>を取得できない場合、割り当てられた任意のドメインIDを受け入れる)<br>方法があります。 |
| タイマー      | ISL (スイッチ間リンク) を確立するときにファイバ チャネル タイマー<br>値がEポートで交換されるので、すべてのスイッチでこれらのタイマー<br>をすべて同じにする必要があります。タイマーには、FSTOV、<br>D S TOV、E D TOV、および R A TOV があります。                                                                                                    |
| F S TOV   | Fabric Stability TOV タイマーが正確に一致するかどうかを確認してくだ<br>さい。                                                                                                    |
| $D_S_TOV$ | Distributed Services TOV タイマーが正確に一致するかどうかを確認して<br>ください。                                                                                                    |
| E D TOV   | Error Detect TOV タイマーが正確に一致するかどうかを確認してくださ<br>$V_{\alpha}$                                                                                                    |

I

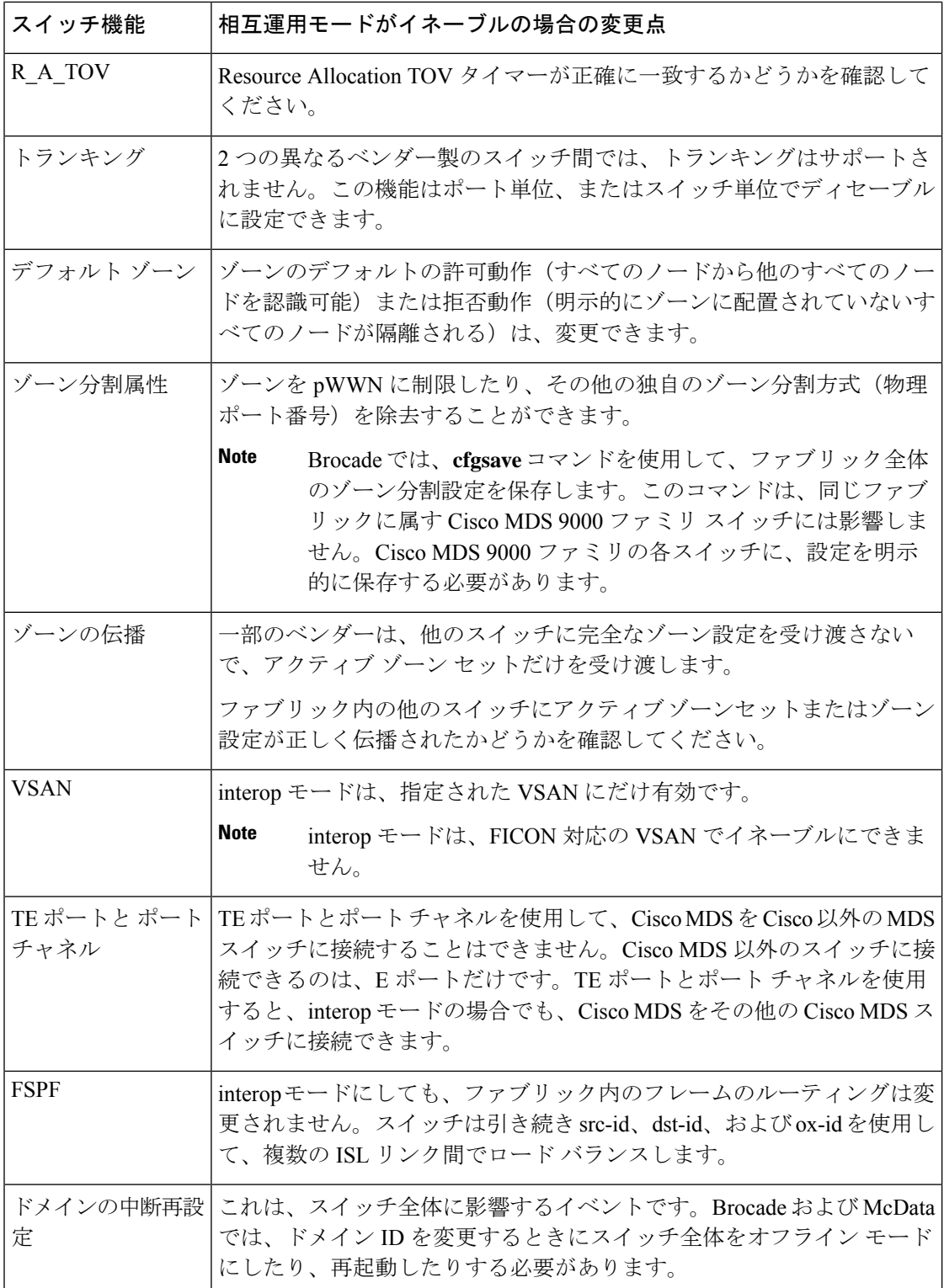

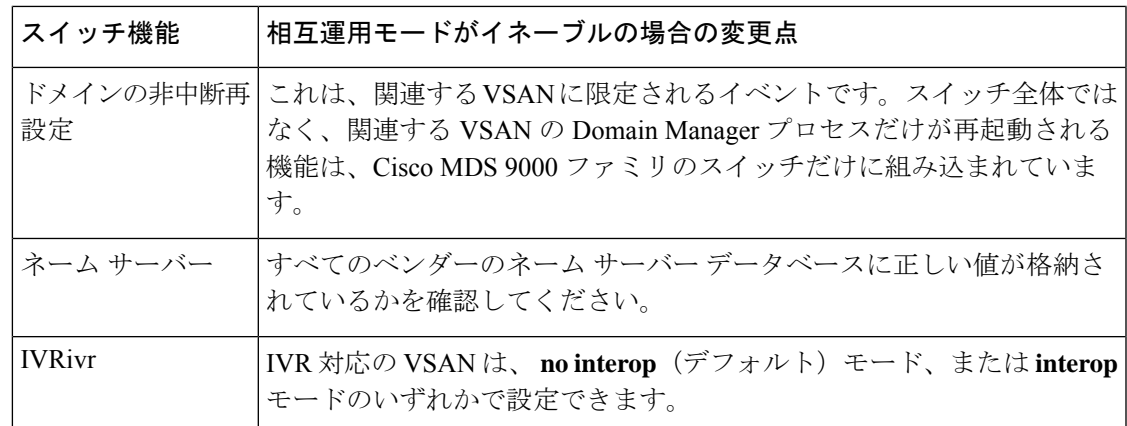

### **interop** モード **1** の設定

Cisco MDS 9000 ファミリ スイッチの interop モード 1 のイネーブル化は、中断を伴うかまたは 中断を伴わずに行うことができます。

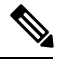

```
Brocade スイッチから Cisco MDS9000 ファミリ スイッチまたは McData スイッチに接続す
   る前に、Brocade の msplmgmtdeactivate コマンドを明示的に実行する必要があります。こ
   のコマンドでは、Brocade 独自のフレームを使用して、Cisco MDS 9000 スイッチまたは
   McData スイッチが認識しないプラットフォーム情報を交換します。これらのフレームを
   拒否すると、一般的な E ポートが隔離されます。
Note
```
Cisco MDS 9000 ファミリの任意のスイッチに interop モード 1 を設定するには、次の手順を実 行します。

ステップ **1** 他ベンダー製スイッチに接続する E ポートの VSAN を相互運用モードにします。

```
switch# config terminal
switch(config)# vsan database
switch(config-vsan-db)# vsan 1 interop 1
switch(config-vsan-db)# exit
switch(config)#
```
**Note** FICON 対応 VSAN では、INTEROP モードをイネーブルにできません。

**ステップ2 97 (0x61) ~ 127 (0x7F) の範囲でドメイン ID を割り当てます。** 

**Note** これは、McData スイッチに適用される制限です。

switch(config)# **fcdomain domain 100 preferred vsan 1**

Cisco MDS 9000 スイッチの場合、デフォルトでは、主要スイッチから ID が要求されます。Preferred オプ ションを使用した場合、Cisco MDS 9000 スイッチは固有の ID を要求しますが、主要スイッチから別の ID が割り当てられた場合もファブリックに加入します。Static オプションを使用した場合、要求された ID を 主要スイッチが承認して、これを割り当てない限り、Cisco MDS 9000 スイッチはファブリックに参加しま せん。

**Note** ドメイン ID を変更すると、N ポートに割り当てられた FC ID も変更されます。

ステップ **3** FC タイマーを変更します(システム デフォルトから変更された場合)。

Cisco MDS 9000、Brocade、McData FC Error Detect(ED\_TOV)、および Resource Allocation (RA TOV)の各タイマーは、同じ値にデフォルト設定されています。これらの値は、必要に応 じて変更できます。RA\_TOV のデフォルト値は 10 秒、ED\_TOV のデフォルト値は 2 秒です。 FC-SW2 標準に基づく場合、これらの値は、ファブリック内の各スイッチで一致している必要が あります。 **Note**

switch(config)# **fctimer e\_d\_tov ?** <1000-4000> E\_D\_TOV in milliseconds(1000-4000) switch(config)# **fctimer r\_a\_tov ?** <5000-100000> R\_A\_TOV in milliseconds(5000-100000)

ステップ **4** ドメインを変更するときに、変更された VSAN の Cisco MDS ドメイン マネージャ機能の再起動が必要な 場合と、不要な場合があります。

• **disruptive** オプションを使用して、ファブリックを強制的に再設定する場合は次のようになります。

switch(config)# **fcdomain restart disruptive vsan 1**

または

• ファブリックを強制的に再設定しない場合は次のようになります。

switch(config# **fcdomain restart vsan 1**

### **interop** モード **1** の設定

コマンドCiscoMDS9000ファミリのスイッチで相互運用性コマンドを発行した結果のステータ スを確認するには、次の手順を実行します。

#### **SUMMARY STEPS**

- **1. show version** コマンドを使用してバージョンを検証します。
- **2. show interface brief** コマンドを使用して、インターフェイスの状態が設定に必要な状態に なっているかどうかを確認します。
- **3.** 必要な設定を実行しているかどうかを確認するには、**show run** コマンドを使用します。
- **4.** 相互運用性モードがアクティブであるかどうかを確認するには、**show vsan** コマンドを使 用します。
- **5.** ドメイン ID を確認するには **show fcdomain vsan** コマンドを使用します。
- **6.** ローカル プリンシパル スイッチ ステータスを確認するには、**show fcdomain domain-list vsan** コマンドを使用します。
- **7.** スイッチのネクスト ホップと宛先を確認するには、**show fspf internal route vsan** コマンド を使用します。
- **8.** ネーム サーバー情報を確認するには、**show fcns data vsan** コマンドを使用します。

#### **DETAILED STEPS**

ステップ **1 show version** コマンドを使用してバージョンを検証します。

#### switch# **show version**

```
Cisco Storage Area Networking Operating System (NX-OS) Software
TAC support: http://www.cisco.com/tac
Copyright (c) 2002-2003, Cisco Systems, Inc. All rights reserved.
The copyrights to certain works contained herein are owned by
Cisco Systems, Inc. and/or other third parties and are used and
distributed under license. Some parts of this software are covered
under the GNU Public License. A copy of the license is available
at http://www.gnu.org/licenses/gpl.html.
Software
 BIOS: version 1.0.8
  loader: version 1.1(2)
  kickstart: version 2.0(1) [build 2.0(0.6)] [gdb]
  system: version 2.0(1) [build 2.0(0.6)] [gdb]<br>BIOS compile time: 08/07/03BIOS compile time:
 kickstart image file is: bootflash:///m9500-sf1ek9-kickstart-mzg.2.0.0.6.bin
 kickstart compile time: 10/25/2010 12:00:00
  system image file is: bootflash:///m9500-sf1ek9-mzg.2.0.0.6.bin
  system compile time: 10/25/2020 12:00:00
Hardware
 RAM 1024584 kB
 bootflash: 1000944 blocks (block size 512b)
  slot0: 0 blocks (block size 512b)
  172.22.92.181 uptime is 0 days 2 hours 18 minute(s) 1 second(s)
 Last reset at 970069 usecs after Tue Sep 16 22:31:25 1980
   Reason: Reset Requested by CLI command reload
   System version: 2.0(0.6)
   Service:
```
ステップ **2 show interface brief** コマンドを使用して、インターフェイスの状態が設定に必要な状態になっているかど うかを確認します。

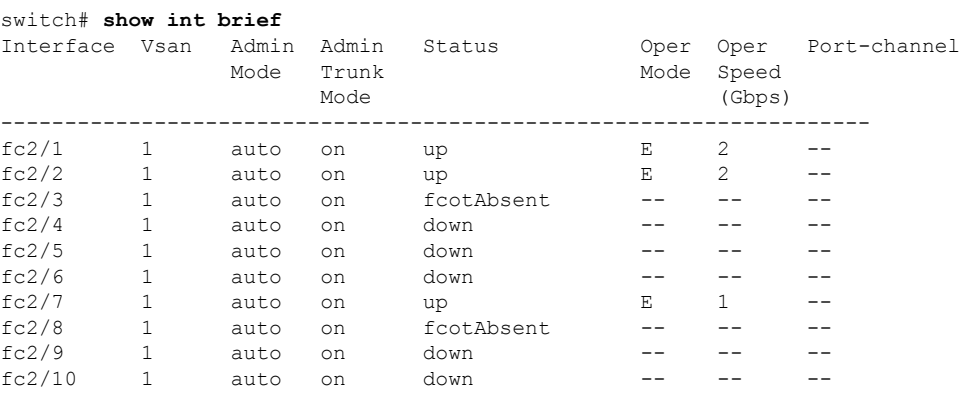

ステップ **3** 必要な設定を実行しているかどうかを確認するには、**show run** コマンドを使用します。

```
switch# show run
Building Configuration...
interface fc2/1
no shutdown
 interface fc2/2
no shutdown
 interface fc2/3
 interface fc2/4
 interface fc2/5
 interface fc2/6
 interface fc2/7
no shutdown
interface fc2/8
 interface fc2/9
 interface fc2/10
<snip>
interface fc2/32
interface mgmt0
ip address 6.1.1.96 255.255.255.0
switchport encap default
no shutdown
vsan database
vsan 1 interop
boot system bootflash:/m9500-system-253e.bin sup-1
boot kickstart bootflash:/m9500-kickstart-253e.bin sup-1
boot system bootflash:/m9500-system-253e.bin sup-2
boot kickstart bootflash:/m9500-kickstart-253e.bin sup-2
callhome
fcdomain domain 100 preferred vsan 1
ip route 6.1.1.0 255.255.255.0 6.1.1.1
ip routing
line console
 databits 5
 speed 110
logging linecard
ssh key rsa 512 force
ssh server enable
switchname MDS9509
username admin password 5 $1$Li8/fBYX$SNc72.xt4nTXpSnR9OUFB/ role network-admin
```
ステップ **4** 相互運用性モードがアクティブであるかどうかを確認するには、**show vsan** コマンドを使用します。

```
switch# show vsan 1
vsan 1 information
        name:VSAN0001 stalactites
         interoperability mode:yes
<--------------------
verify mode
         loadbalancing:src-id/dst-id/oxid
         operational state:up
```
ステップ **5** ドメイン ID を確認するには **show fcdomain vsan** コマンドを使用します。

```
switch# show fcdomain vsan 1
The local switch is a Subordinated Switch.
Local switch run time information:
       State: Stable
        Local switch WWN: 20:01:00:05:30:00:51:1f
       Running fabric name: 10:00:00:60:69:22:32:91
```
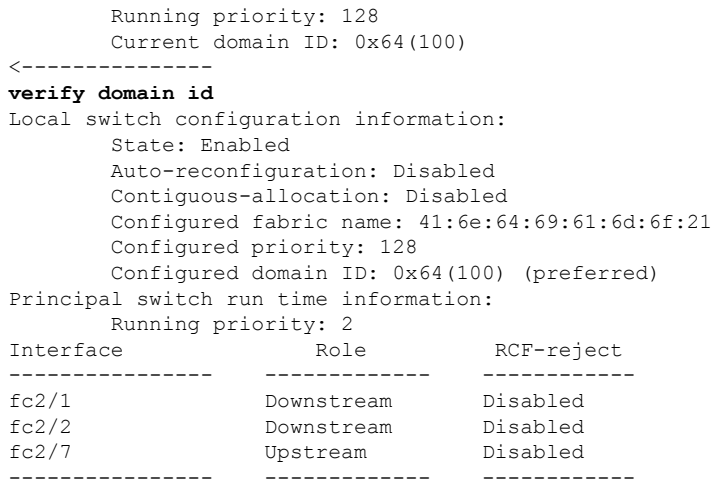

ステップ **6** ローカル プリンシパル スイッチ ステータスを確認するには、**show fcdomain domain-list vsan** コマンドを 使用します。

```
switch# show fcdomain domain-list vsan 1
Number of domains: 5
Domain ID WWN
--------- -----------------------
0x61(97) 10:00:00:60:69:50:0c:fe
0x62(98) 20:01:00:05:30:00:47:9f
0x63(99) 10:00:00:60:69:c0:0c:1d
0x64(100) 20:01:00:05:30:00:51:1f [Local]
0x65(101) 10:00:00:60:69:22:32:91 [Principal]
```
--------- -----------------------

ステップ **7** スイッチのネクスト ホップと宛先を確認するには、**show fspf internal route vsan** コマンドを使用します。

```
switch# show fspf internal route vsan 1
FSPF Unicast Routes
---------------------------
VSAN Number Dest Domain Route Cost Next hops
-----------------------------------------------
        1 0x61(97) 500 fc2/2
        1 0x62(98) 1000 fc2/1
                                  fc2/2
        1 0x63(99) 500
        1 0x65(101) 1000 fc2/7
```
ステップ **8** ネーム サーバー情報を確認するには、**show fcns data vsan** コマンドを使用します。

switch# **show fcns data vsan 1**

VSAN 1:

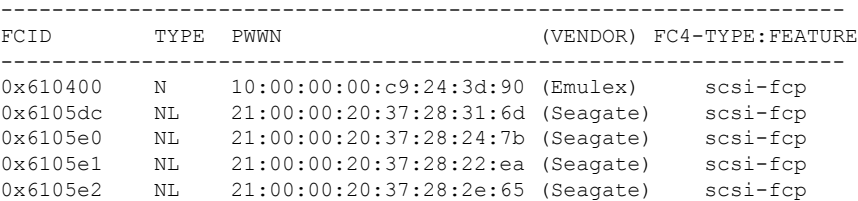

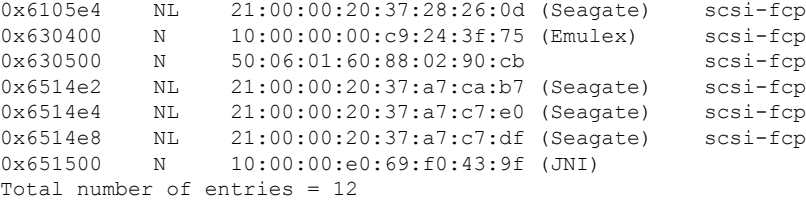

# デフォルト設定

Table 3: 拡張機能のデフォルト設定値 , on page 20 に、この章で説明した機能のデフォルト設定 値を示します。

**Table 3:** 拡張機能のデフォルト設定値

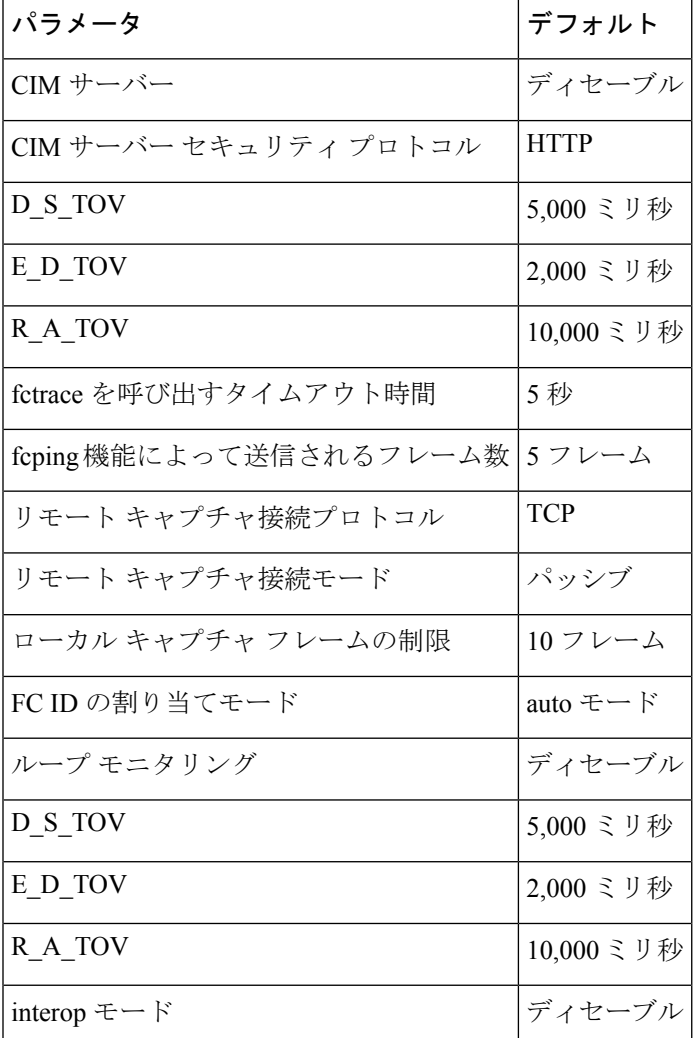

翻訳について

このドキュメントは、米国シスコ発行ドキュメントの参考和訳です。リンク情報につきましては 、日本語版掲載時点で、英語版にアップデートがあり、リンク先のページが移動/変更されている 場合がありますことをご了承ください。あくまでも参考和訳となりますので、正式な内容につい ては米国サイトのドキュメントを参照ください。